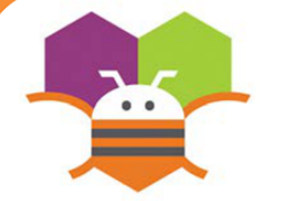

# **Garso pridėjimas**

Pridėkite garso efektą įkeliant trumpus garso failus, kai paliečiamas objektas (kačiukas).

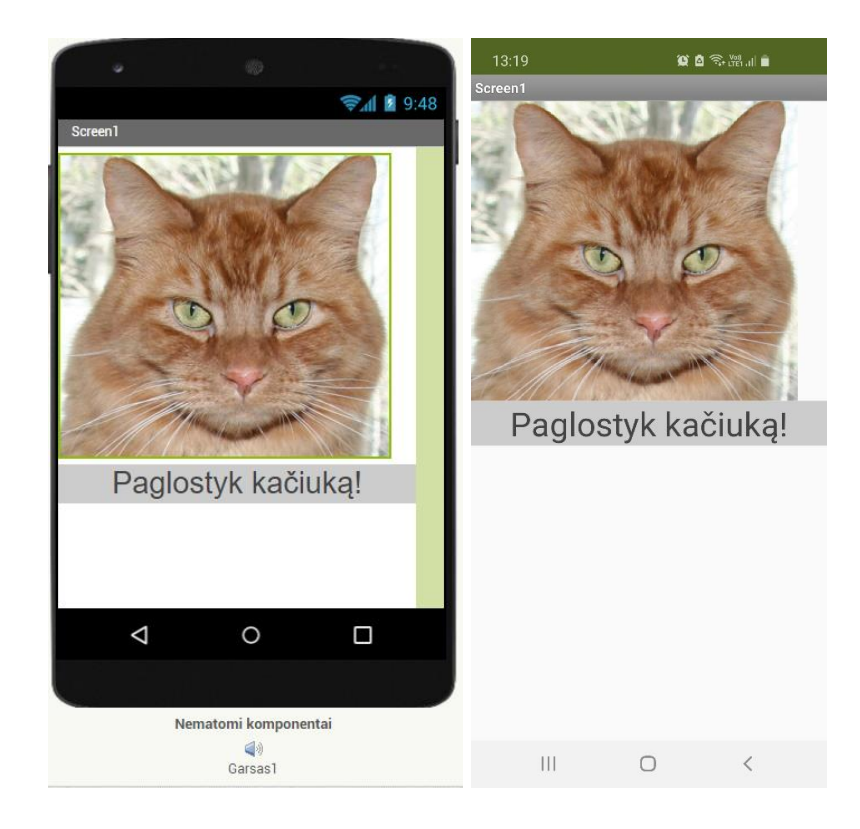

#### Katės miaukimo garso failas:

*[https://appinventor.mit.edu/explore/sites/all/files/ai2tutorials/](https://appinventor.mit.edu/explore/sites/all/files/ai2tutorials/helloPurr/meow.mp3) [helloPurr/meow.mp3](https://appinventor.mit.edu/explore/sites/all/files/ai2tutorials/helloPurr/meow.mp3)*

#### Katės paveikslo failas:

*[https://appinventor.mit.edu/explore/sites/all/files/ai2tutorials/](https://appinventor.mit.edu/explore/sites/all/files/ai2tutorials/helloPurr/kitty.png) [helloPurr/kitty.png](https://appinventor.mit.edu/explore/sites/all/files/ai2tutorials/helloPurr/kitty.png)*

## **Pasiruošimas**

#### Projektavimo režime jums reikės šių komponentų:

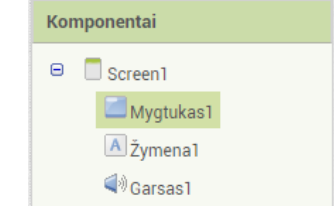

Įkelti failai turi būti atitinkamai priskirti mygtuko ir garso komponentams.

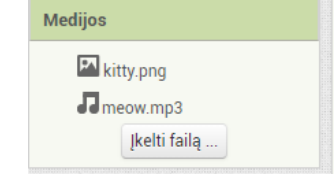

# **Blokų redaktorius**

kai Mygtukas1 · Spustelėti iškviesti Garsas1 · Paleisti atlikti

## **Ką tai reiškia?**

Kai spustelėjamas mygtukas **Mygtukas1**, skambės kačiuko miaukimo garsas.

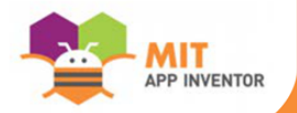

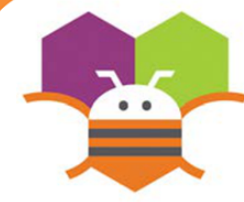

# **Telefono drebinimas**

Kai telefonas drebinamas, jutiklis aptinka šį veiksmą, paleidžia įkeltą garso įrašą ir telefonas vibruoja nurodytą milisekundžių skaičių.

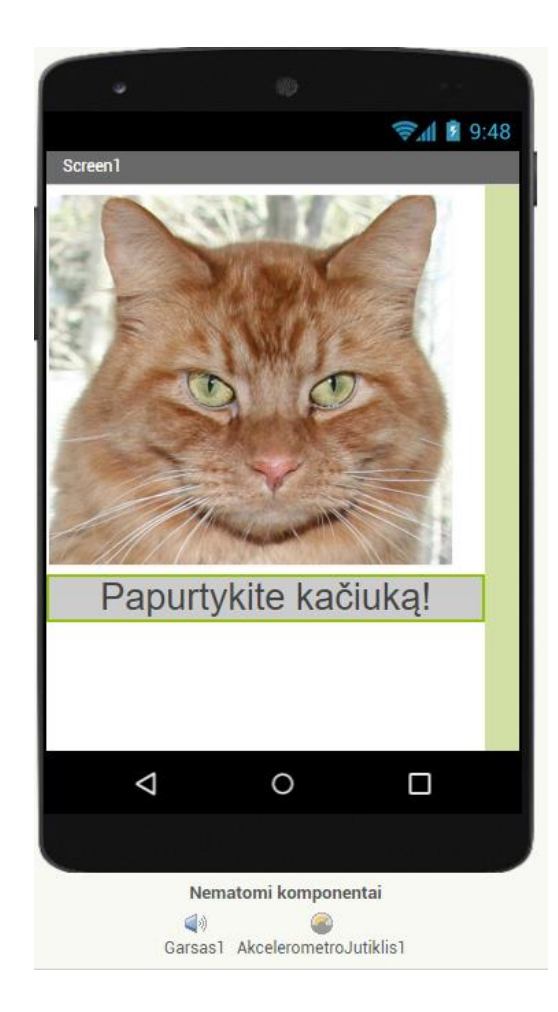

#### **Pasiruošimas**

#### Projektavimo režime jums reikės šių komponentų:

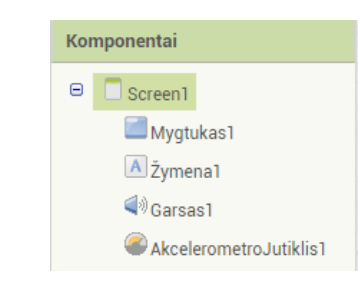

# **Blokų redaktorius**

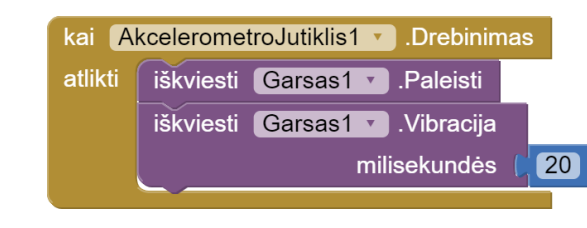

#### **Ką tai reiškia?**

Jutiklio įvykis **AkcelerometroJutiklis1.Drebinimas** nustatys, kad telefonas yra drebinamas, tada bus grojamas įkeltas garsas ir telefonas vibruos 20 milisekundžių (šį skaičių galima redaguoti).

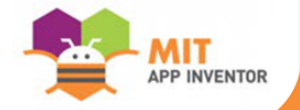

 **Judėjimas pagal laikmatį**

Paveikslo spruklio judėjimas pagal nustatytą laiko intervalą.

貧 自 令.器...|■

 $\,$   $\,$   $\,$ 

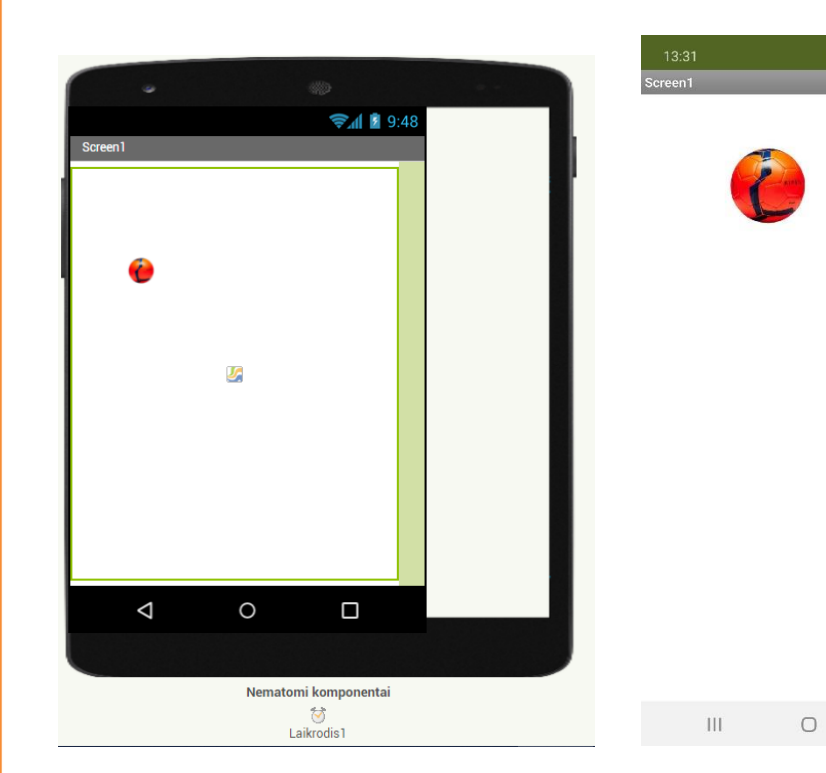

# **Pasiruošimas**

Projektavimo režime jums reikės šių komponentų:

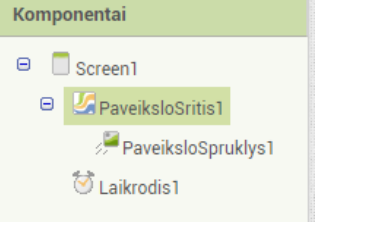

Galite pasirinkti įkelti bet kokį vaizdo failą ir priskirti komponentui **PaveiksloSpruklys1**.

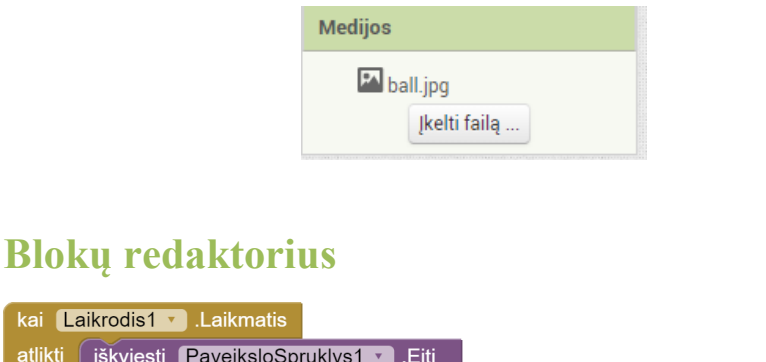

# **Ką tai reiškia?**

atlikti iškv

Įvykis **PaveiksloSpruklys1.Eiti** objektą perkelia į absoliučią paveikslo srities vietą, o ne į santykinę.

 $\boxed{\bullet}$ 

 $\boxed{\text{PaveiksloSpruklys1 } \cdot \cdot \cdot \cdot}$  +  $\begin{bmatrix} 10 \\ 10 \end{bmatrix}$ 

PaveiksloSpruklys1 V Y V

 $\mathbf{x}$ 

**Laikrodis1** turi intervalą, kuris nurodo, kokiu dažnumu turėtų išsijungti laikmatis ir būti iškviečiamas laikmačio įvykis.

Kai įvykis **Laikrodis1.Laikmatis** aktyvus, spruklys juda į dešinę paveikslo srities pusę per 10 taškų (taškų kiekį galite redaguoti).

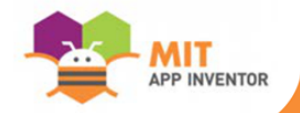

# **Pradėti / sustabdyti laikiną judėjimą**

Leidžia galutiniam vartotojui paliesti mygtuką, kad pradėtų ir sustabdytų paveikslo spruklio judėjimą laikui bėgant.

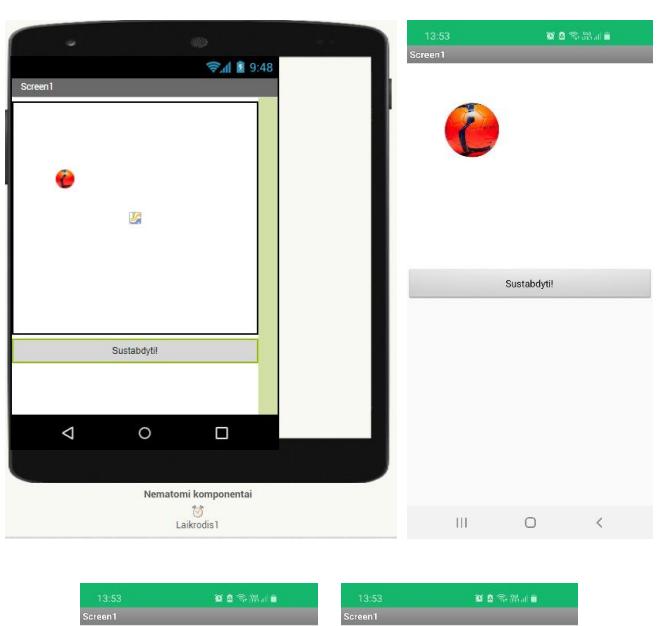

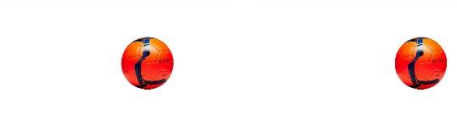

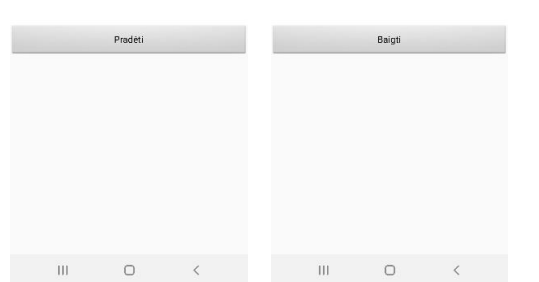

#### **Pasiruošimas**

Projektavimo režime jums reikės šių komponentų:

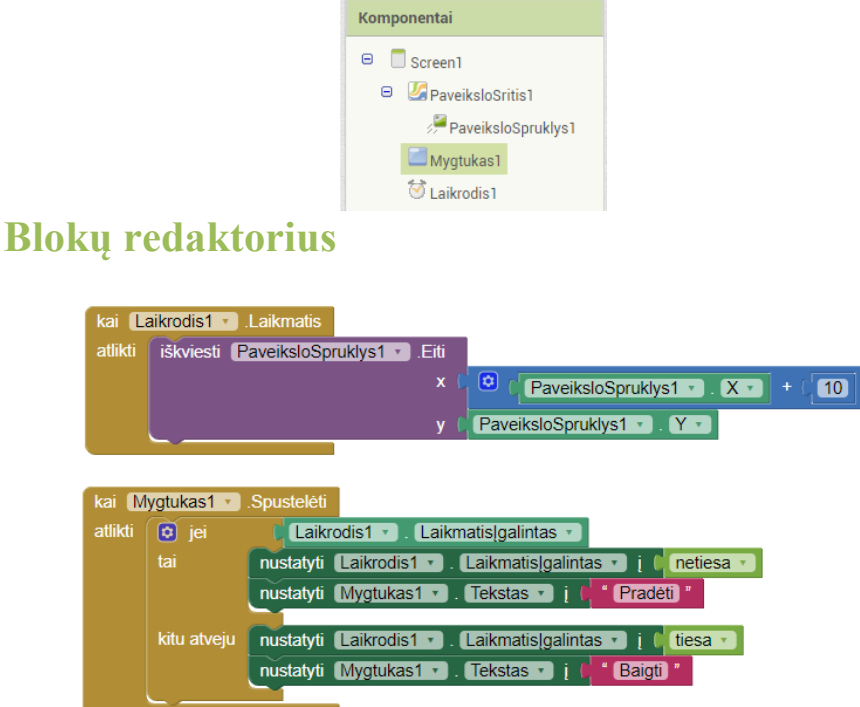

# **Ką tai reiškia?**

Kai spustelėjamas mygtukas, iškviečiamas įvykis **Mygtukas1.Spustelėti** ir, jei laikrodis yra įjungtas, bus sustabdomas laikmatis ir rodomas paleidimo mygtukas. Tai sustabdys spruklio judėjimą. Kai laikrodis išjungtas, įvyks priešingas veiksmas.

**Dabar pabandykite padaryti objekto ir jo judėjimo krypties pakeitimus kiekvieną kartą paspaudus mygtuką.**

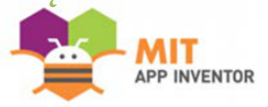

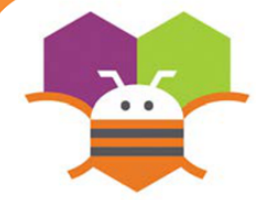

# **Braukimo judesys**

Pakeiskite spruklio kryptį ir greitį, braukdami pirštu per įrenginio ekraną.

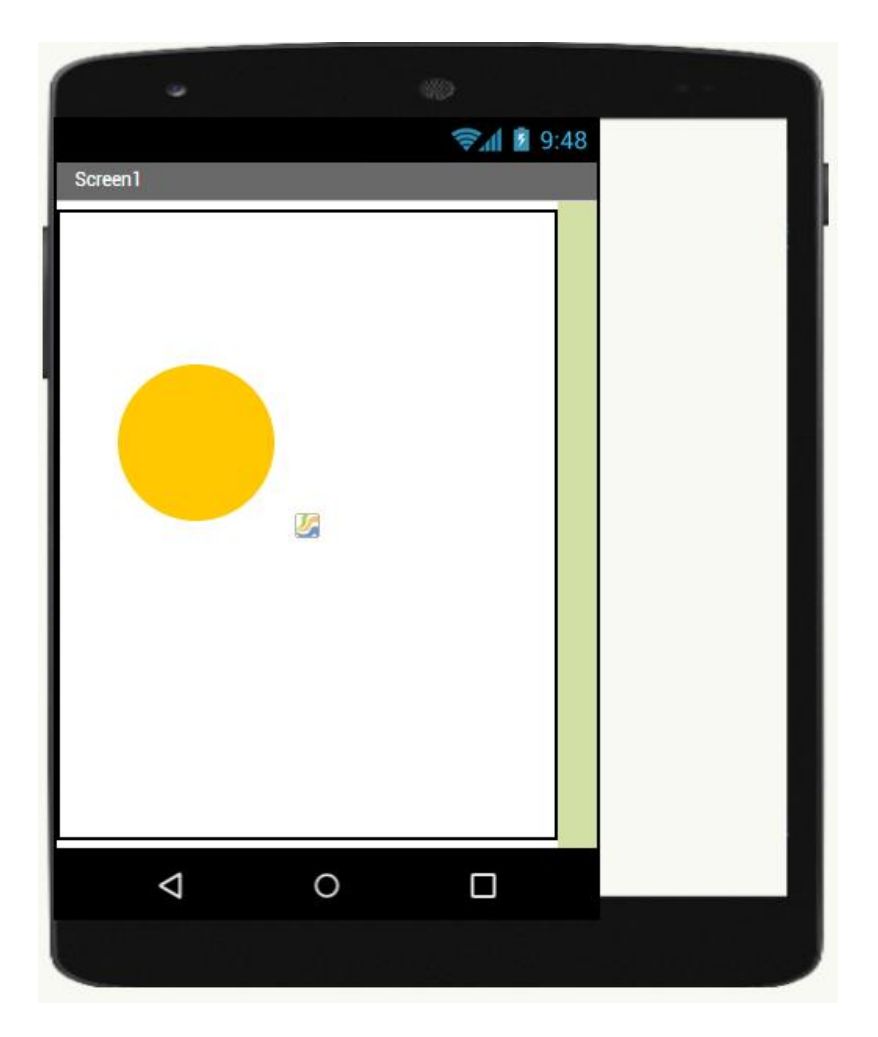

## **Pasiruošimas**

Projektavimo režime jums reikės šių komponentų:

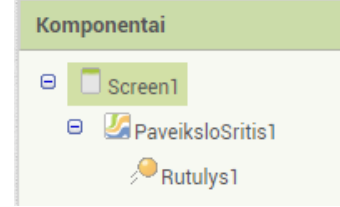

Galima keisti komponentų savybes, šiuo atveju komponento **Rutulys1** spalvą ir spindulį.

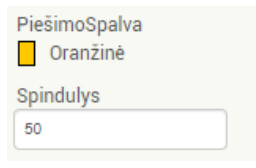

# **Blokų redaktorius**

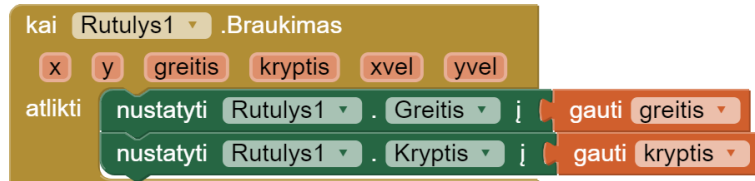

# **Ką tai reiškia?**

Įvykis **Rutulys1.Braukimas** įvyksta, kai vartotojas atlieka spruklio braukimo judesį per ekraną. Gaunami krypties ir greičio parametrai.

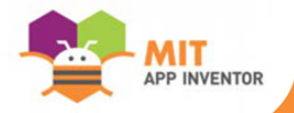

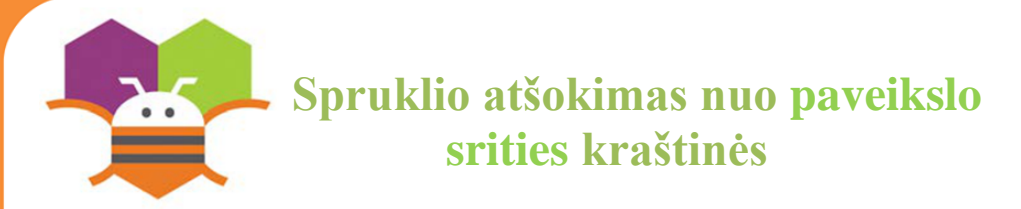

Suprogramuokite, kad kamuoliukas atšoktų, pasiekęs paveikslo srities (ekrano) kraštinę.

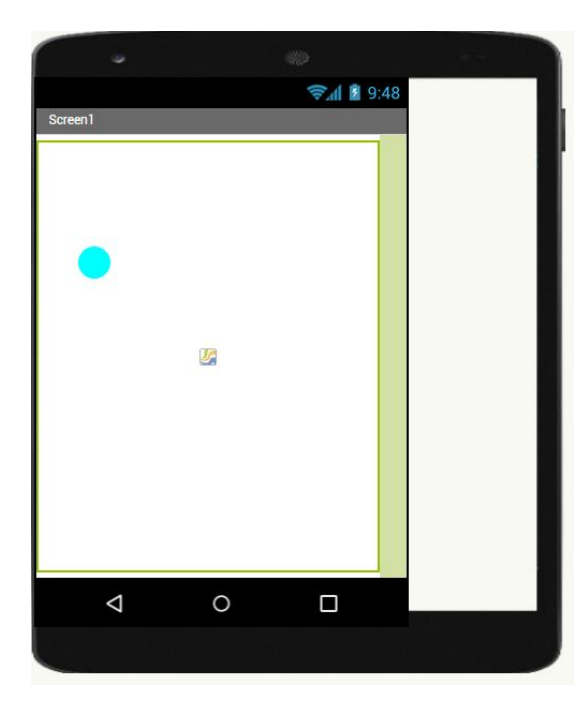

## **Pasiruošimas**

Projektavimo režime jums reikės šių komponentų:

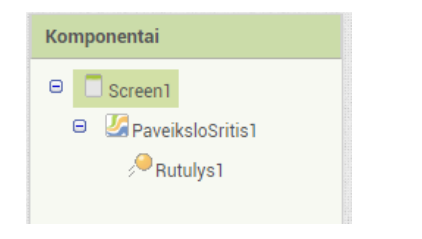

# **Blokų redaktorius**

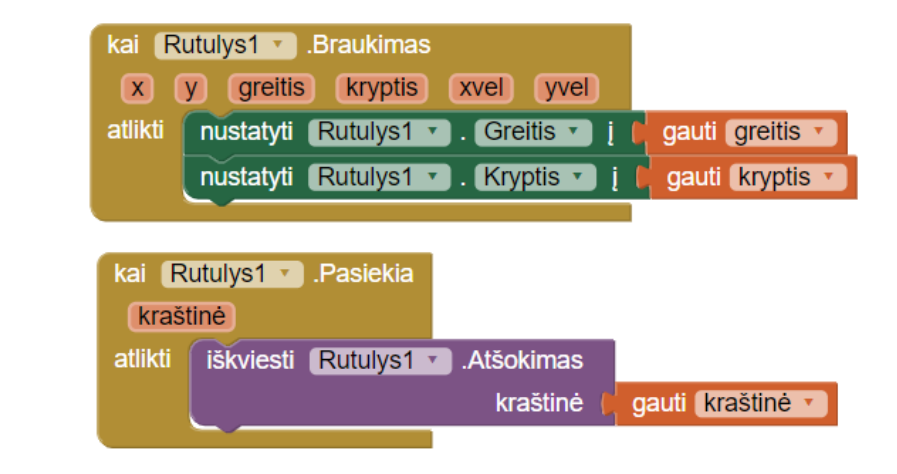

# **Ką tai reiškia?**

Įvykis **Rutulys1.Pasiekia** bus aptiktas, kai kamuoliuko spruklys po braukimo įvykio pasieks paveikslo srities kraštinę ir pateiks argumentą **kraštinė**.

Kiekviena paveikslo srities **kraštinė** turi skaitinę reikšmę. Ta pati reikšmė **kraštinė** bus grąžinama į atšokimo įvykio iškvietimą.

Įvykis **Rutulys1.Atšokimas** priverčia kamuoliuką atšokti ir judėti priešinga kryptimi (90 laipsnių) nuo kraštinės.

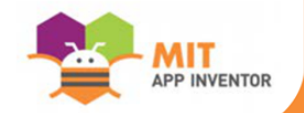

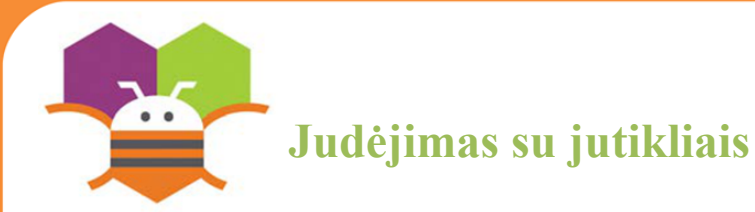

Paveikslo spruklio judėjimas pakreipiant telefoną.

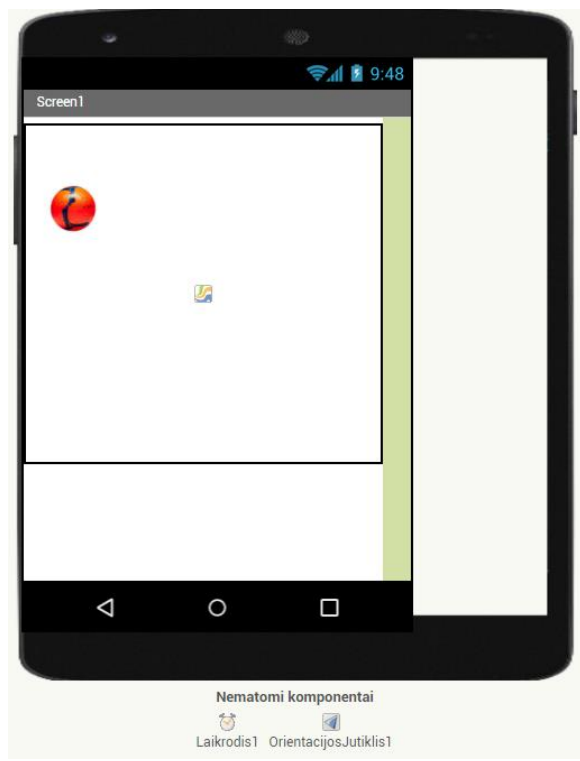

# **Pasiruošimas**

Projektavimo režime jums reikės šių komponentų:

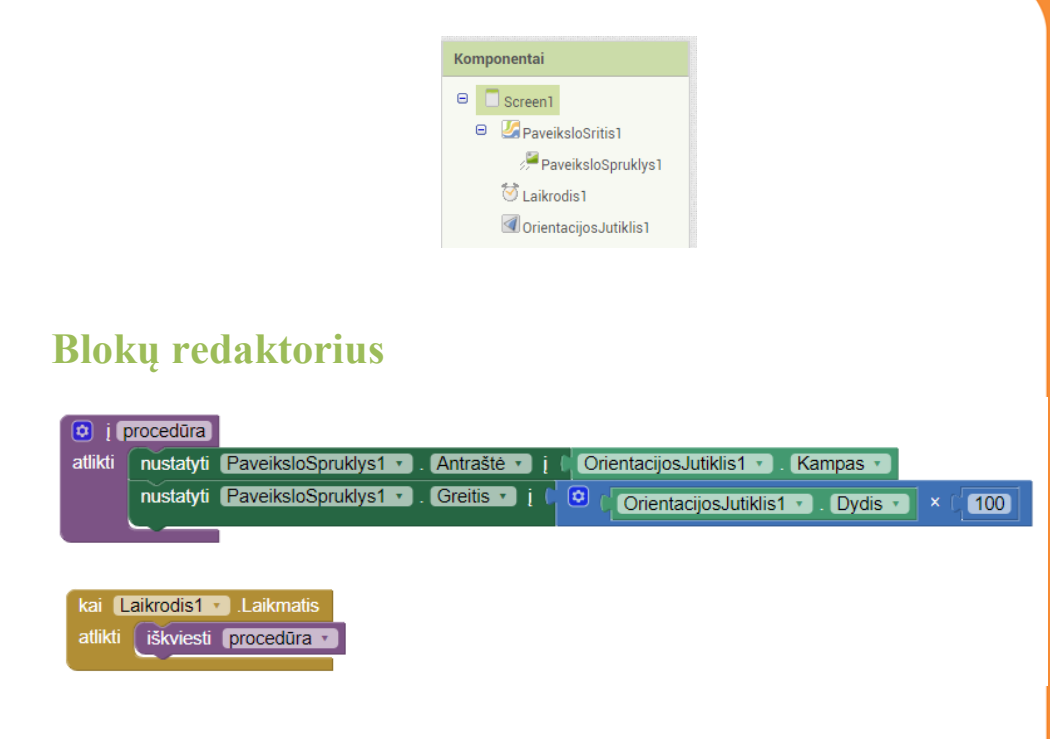

#### **Ką tai reiškia?**

Buvo sukurta procedūra, kuri perkelia objektą (paveikslo spruklį) ta kryptimi, kuria yra pakreiptas telefonas.

Kai įgalinamas įvykis **Laikrodis1.Laikmatis**, bus iškviesta sukurta procedūra.

**OrientacijosJutiklis1.Kampas** yra naudojamas nustatyti objekto judėjimo kryptį, atsižvelgiant į tai, kokiu kampu pakreiptas jūsų telefonas.

**OrientacijosJutiklis1.Dydis** yra naudojamas nustatyti objekto judėjimo greitį, atsižvelgiant į tai, kokiu greičiu pakreipiate telefoną.

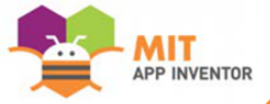

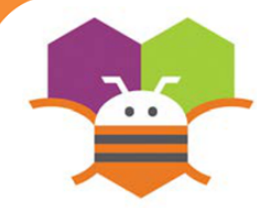

# **Atsitiktiniai skaičiai**

Sugeneruokite atsitiktinius skaičius, kad paveikslo spruklys būtų rodomas atsitiktinėse (x, y) koordinatėse.

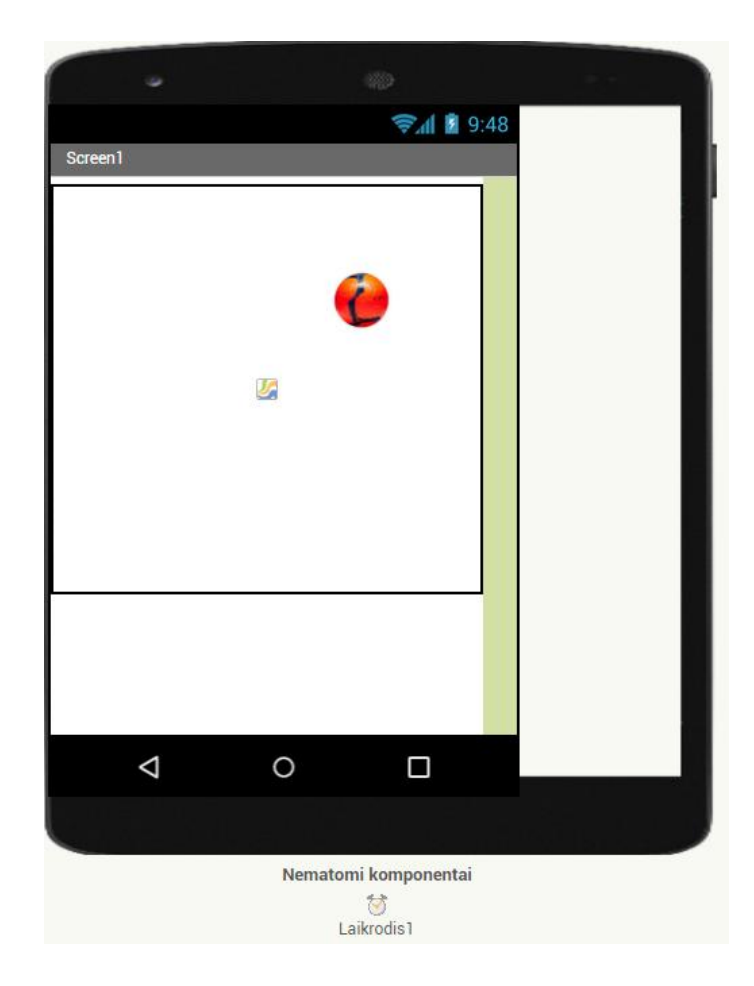

## **Pasiruošimas**

Projektavimo režime jums reikės šių komponentų:

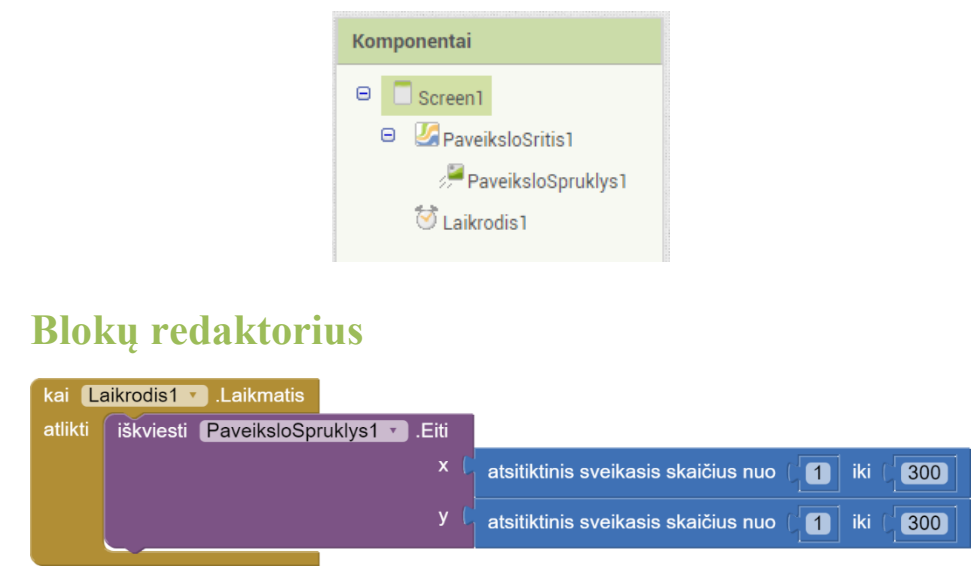

## **Ką tai reiškia?**

Kai įvykis **Laikrodis1.Laikmatis** pradėtas, iškviečiamas įvykis **PaveiksloSpruklys1.Eiti** ir perkelia objektą pagal atsitiktines x (reikšmė tarp 1 ir 300) ir y (reikšmė tarp 1 ir 300) koordinates.

#### **Kaip tai galite panaudoti žaidimui?**

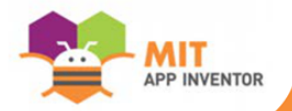

 **Judėjimas su mygtukais**

Perkelkite spruklį naudodamiesi mygtukais.

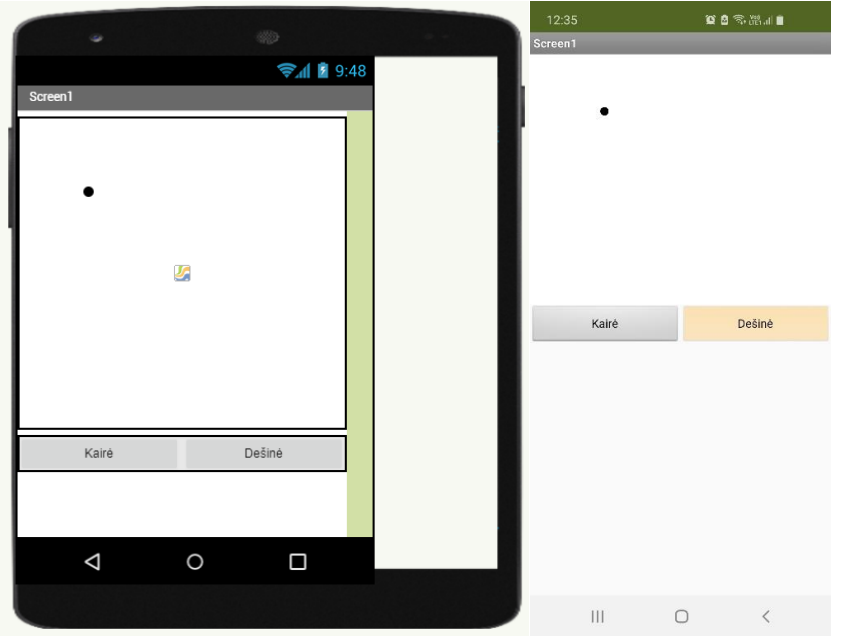

## **Pasiruošimas**

Projektavimo režime jums reikės šių komponentų:

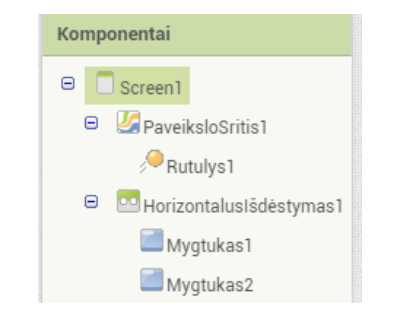

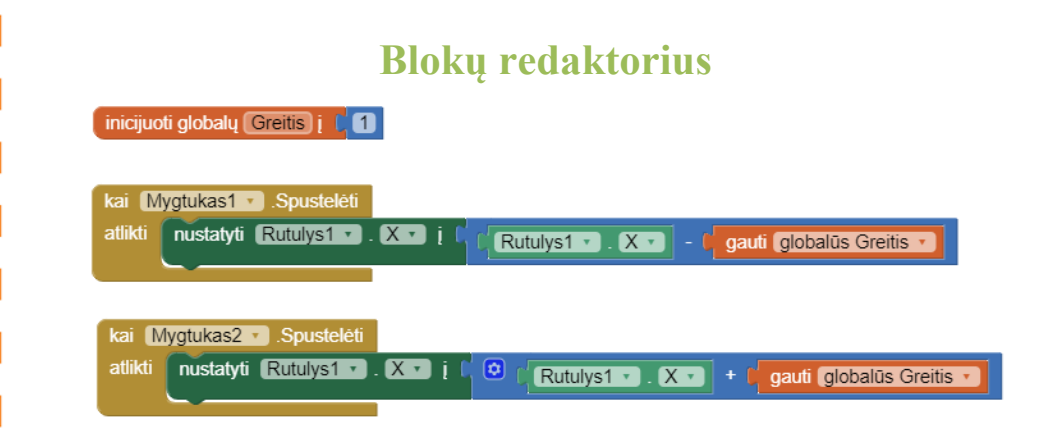

# **Ką tai reiškia?**

Nustatykite globalų kintamąjį **Greitis** į 1, kai norite nustatyti, kokiu atstumu spruklys bus perkeltas kiekvieną kartą, paspaudus mygtuką (galite keisti šį skaičių).

**Mygtukas1.Spustelėti** įvykis perkelia kamuolį į kairę kiekvieną kartą palietus mygtuką.

**Mygtukas2.Spustelėti** įvykis perkelia kamuolį į dešinę kiekvieną kartą palietus mygtuką.

**Ar galite pridėti mygtukus, kad kamuolys judėtų aukštyn ir žemyn?**

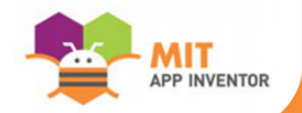

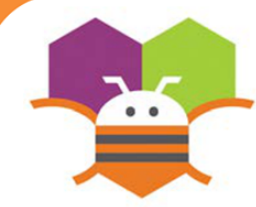

# **Susidūrimo aptikimas**

Valdykite spruklį mygtukais ir pagaukite kitą spruklį.

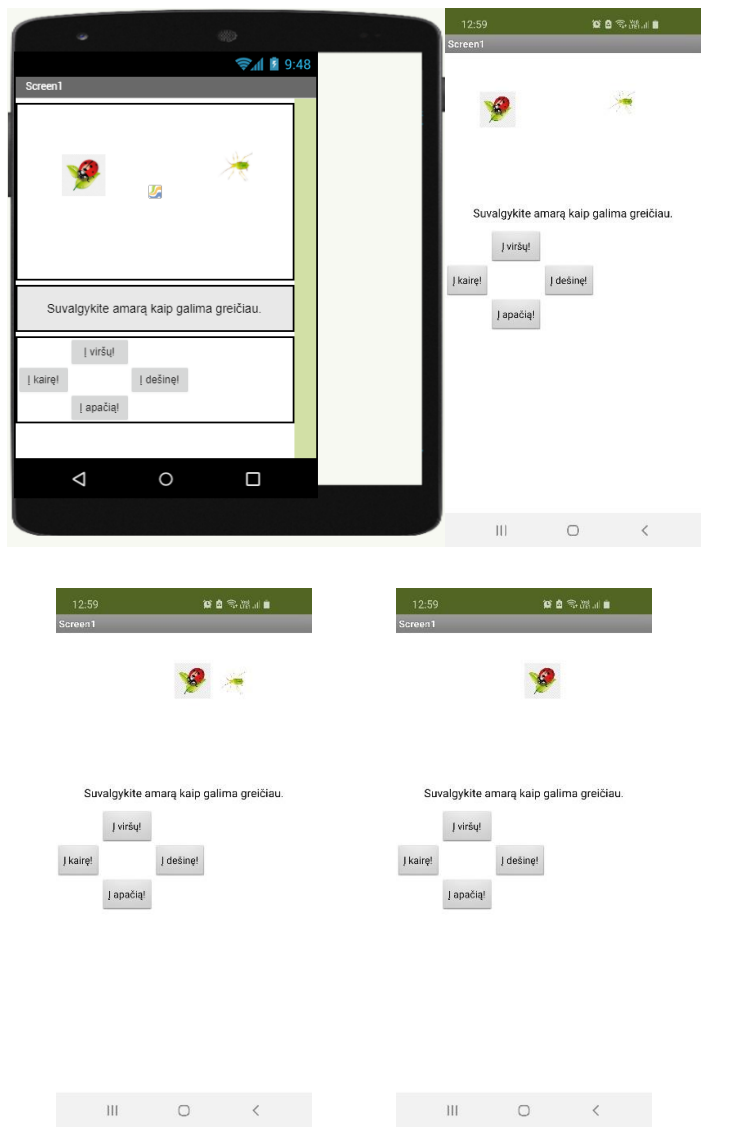

### **Pasiruošimas**

### Projektavimo režime jums reikės šių komponentų:

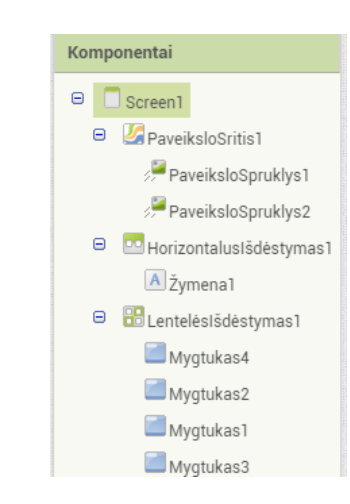

## **Blokų redaktorius**

PATARIMAS: Kad boružė judėtų paspaudus mygtukus, patikrinkite kortelę "Judėjimas su mygtukais".

kai PaveiksloSpruklys1 · SusidūrėSu kita nustatyti PaveiksloSpruklys2 v Matomumas v 3 atlikti **C** netiesa v

# **Ką tai reiškia?**

Kai įvyks įvykis **PaveiksloSpruklys1.SusidūrėSu**, boružė susidurs su amaru (PaveiksloSpruklys2) ir šis išnyks (bus suėstas).

**Ar galite pridėti keletą amarų? Gal kiekvieną kartą, kai boružėlė suėda amarą, pridėti garsą?** 

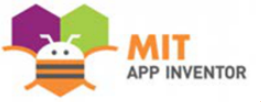

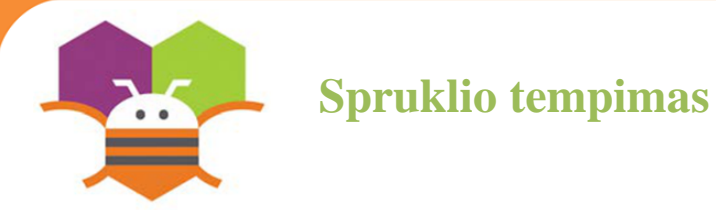

Judėkite su sprukliu (boruže), braukdami pirštu per ekraną. Pagaukite kitą spruklį (amarą).

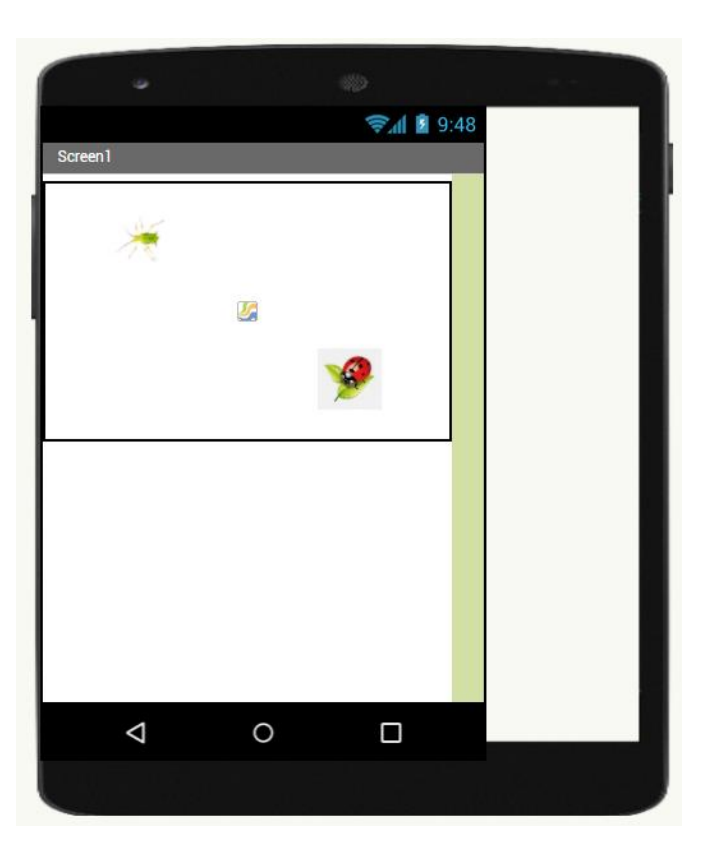

# **Pasiruošimas**

Projektavimo režime jums reikės šių komponentų:

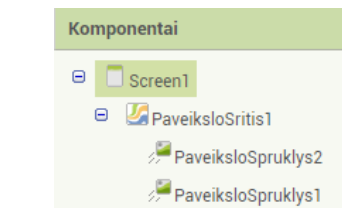

# **Blokų redaktorius**

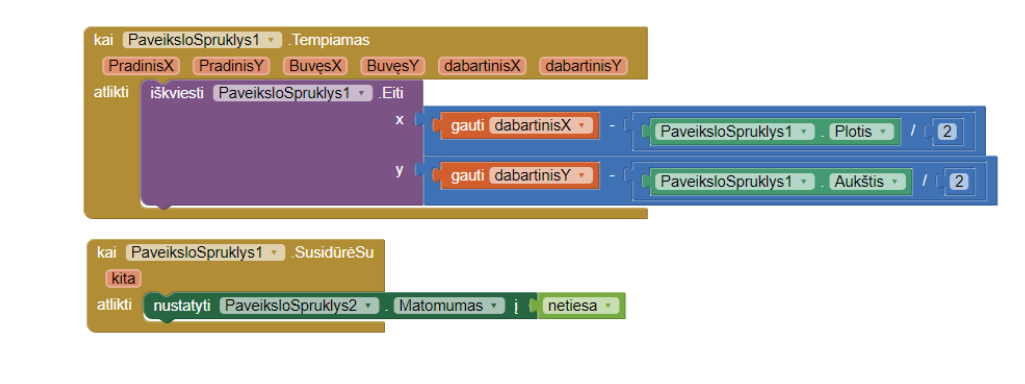

# **Ką tai reiškia?**

Kol vartotojas tempia spruklį (boružė, PaveiksloSpruklys1), kelis kartus iškviečiamas įvykis **PaveiksloSpruklys1.Eiti**.

Kiekvienas iškvietimas turi 6 argumentus:

- **PradinisX** ir **PradinisY**, kur vartotojas iš pradžių palietė ekraną;
- **dabartinisX** ir **dabartinisY**, kur vartotojas šiuo metu liečia;
- **BuvęsX** ir **BuvęsY** saugo bet kokias reikšmes, kur **dabartinisX** ir **dabartinisY** buvo prieš tai buvusiame iškvietime.

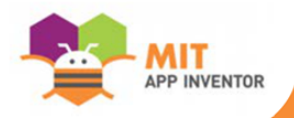

**Paišymas piešimo srityje**

Braukite pirštu per ekraną, kad nubrėžtumėte kreivą liniją.

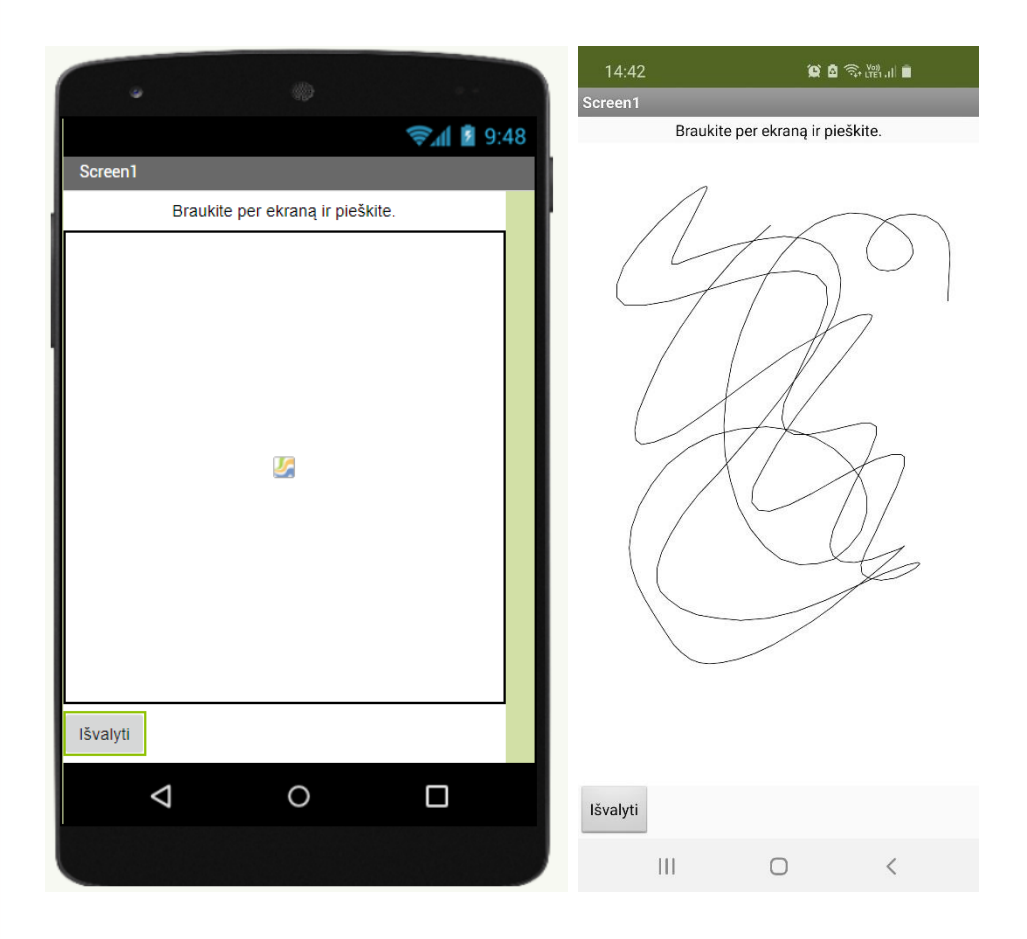

#### **Pasiruošimas**

#### Projektavimo režime jums reikės šių komponentų:

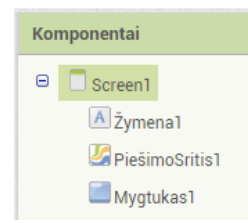

# **Blokų redaktorius**

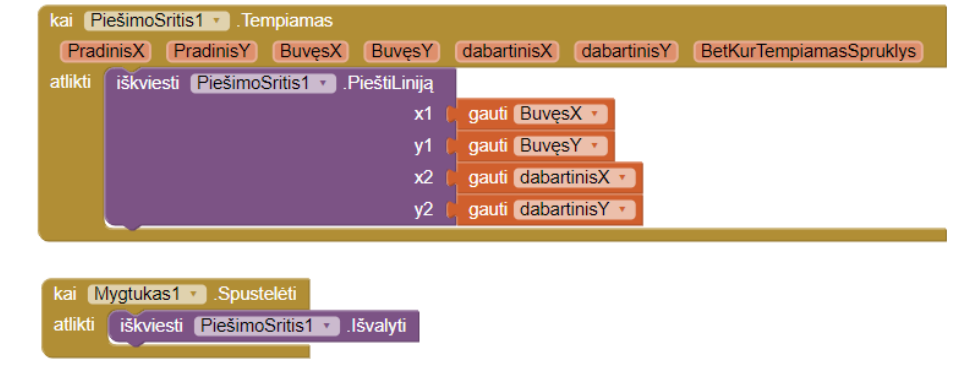

# **Ką tai reiškia?**

Kai bus pradėtas įvykis **PiešimoSritis1.Tempiamas**, piešimo linija bus sudaryta iš kelio, kur ekrane vartotojas padėjo pirštą ir kur tas pirštas buvo nubrauktas.

Kai spustelėjamas mygtukas "Išvalyti", iškviečiamas piešimo srities išvalymo įvykis.

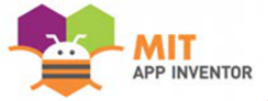

Sukurkite savo spalvas naudodami spalvų bloką.

**Savo spalvos kūrimas**

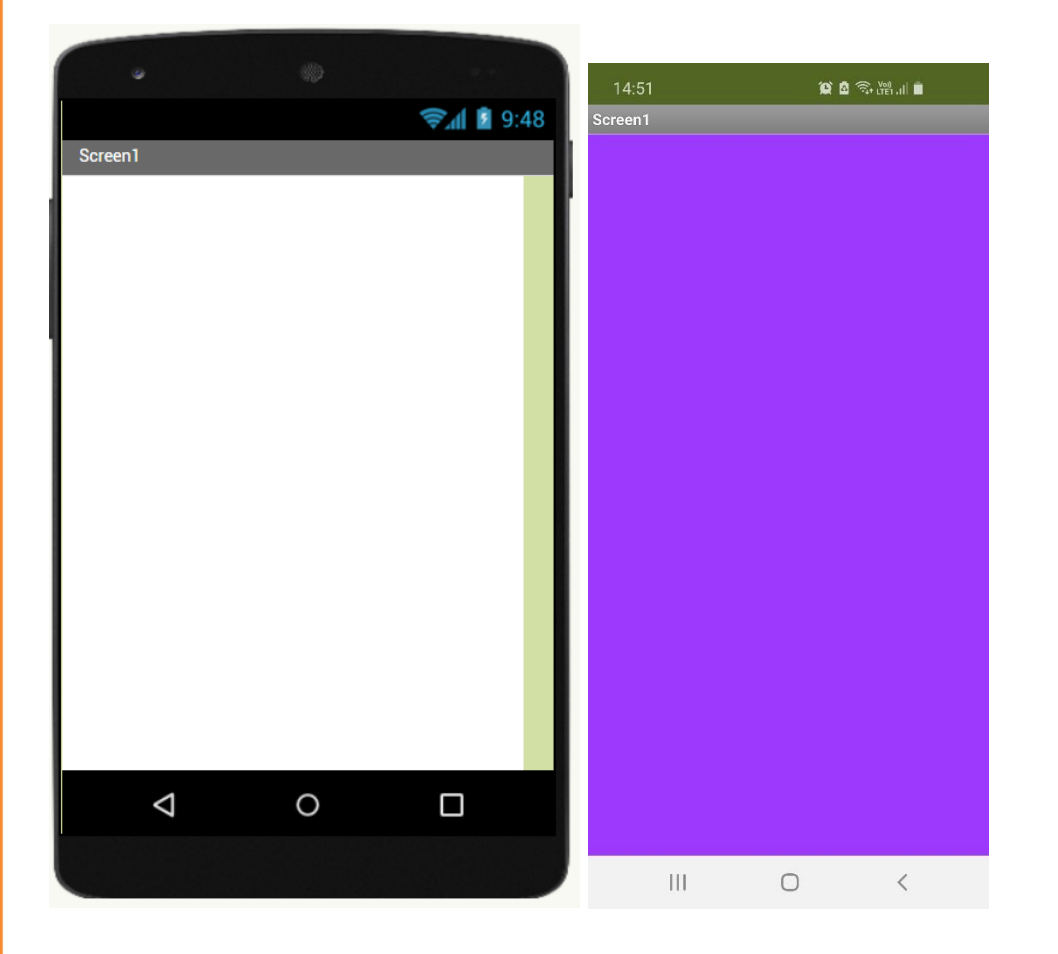

## **Pasiruošimas**

Spalvoms kurti nereikia naudoti jokių komponentų.

# **Blokų redaktorius**

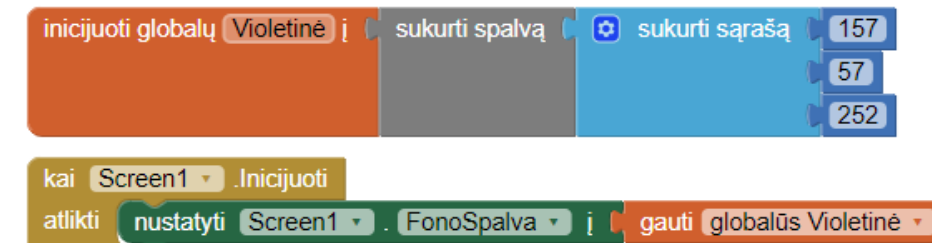

# **Ką tai reiškia?**

П

Įvykis**sukurti spalvą** sukuria 3 skaičių sąrašą. Šie skaičiai rodo reikšmes pagal RŽM spalvų modelį (reikšmės gali būti intervale nuo 0 iki 255).

Sukuriamas globalus kintamasis **Violetinė,** kurio spalva sukuriama naudojant reikšmes: 157 (raudona spalva), 57 (žalia spalva), 252 (mėlyna spalva).

Kai pradedamas įvykis **Screen1.Inicijuoti**, fono spalva nustatoma pagal sukurtą kintamąjį **Violetinė**.

# **Ar galite sukurti geltoną ar kokią kitą spalvą?**

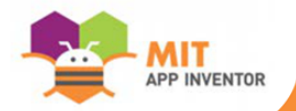

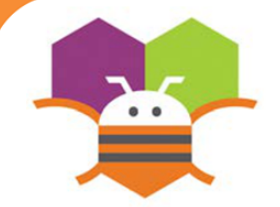

# **Kalbos atpažinimas**

Telefono ekrane rodys tekstą, kuris buvo pasakytas.

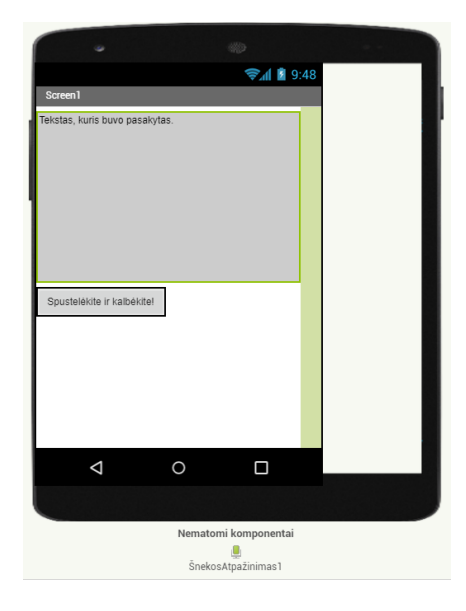

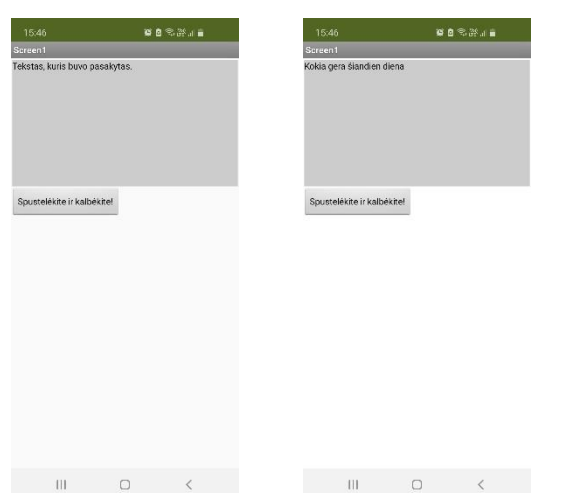

#### **Pasiruošimas**

Projektavimo režime jums reikės šių komponentų:

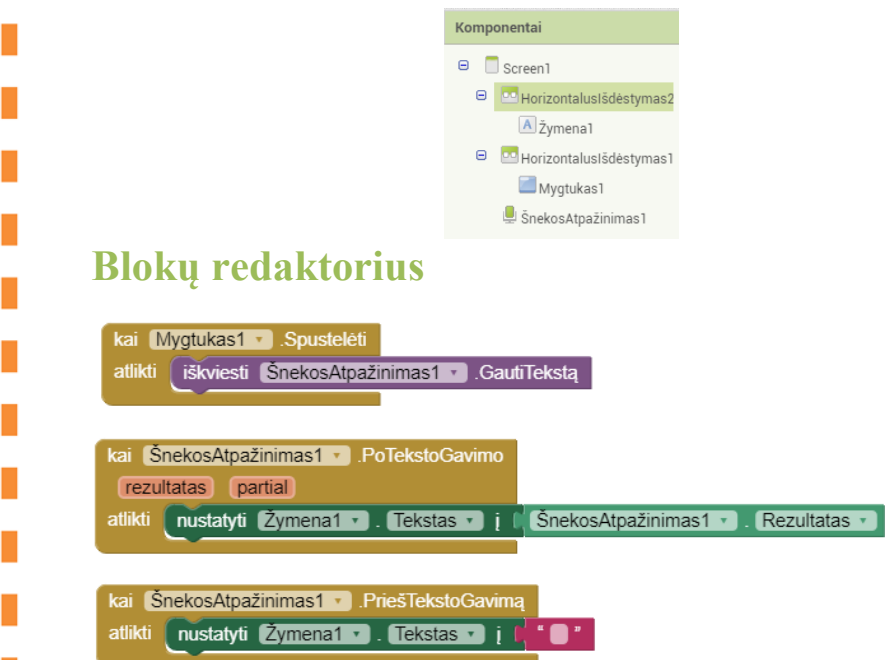

#### **Ką tai reiškia?**

Kai spustelėjamas mygtukas "Spustelėkite ir kalbėkite!", iškviečiamas įvykis **ŠnekosAtpažinimas1** ir yra pasiruošta atpažinti, ką jūs kalbate.

Įvykis **PriešTekstoGavimą** bus pradėtas prieš tai, kai kalba buvo gauta ir atpažinta. Tada **Žymena1** nerodys teksto ekrane.

Įvykis **PoTekstoGavimo** bus pradėtas, kai bus gauta ir atpažinta kalba. Tada **Žymena1** ekrane rodys tekstą.

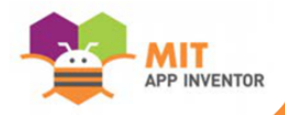

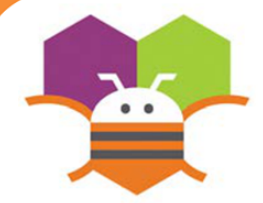

# **Keli ekranai**

Naudokite kelis ekranus savo programėlėje. Spustelėję mygtuką atverkite kitą ekraną.

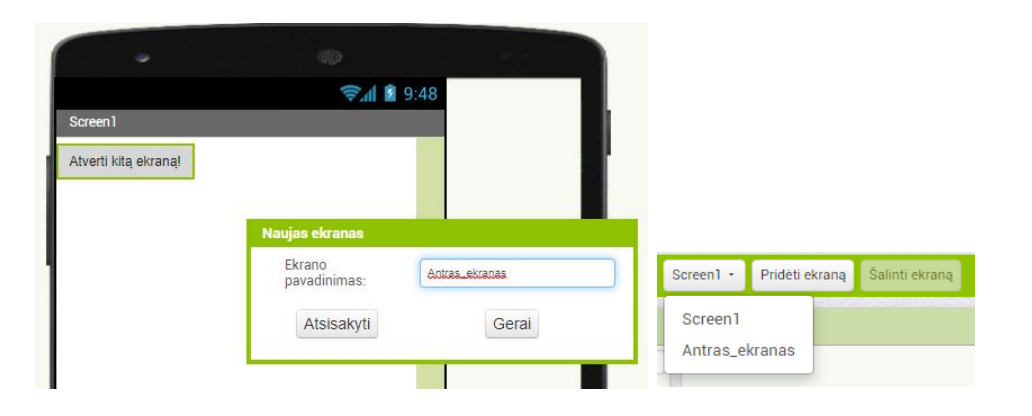

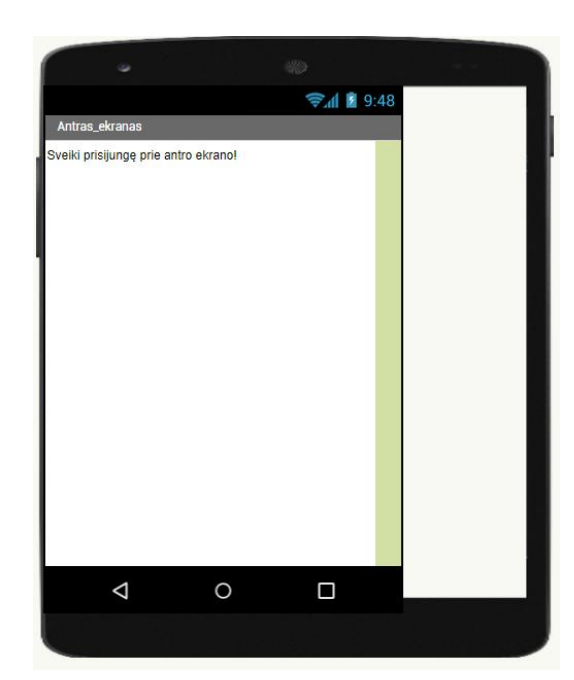

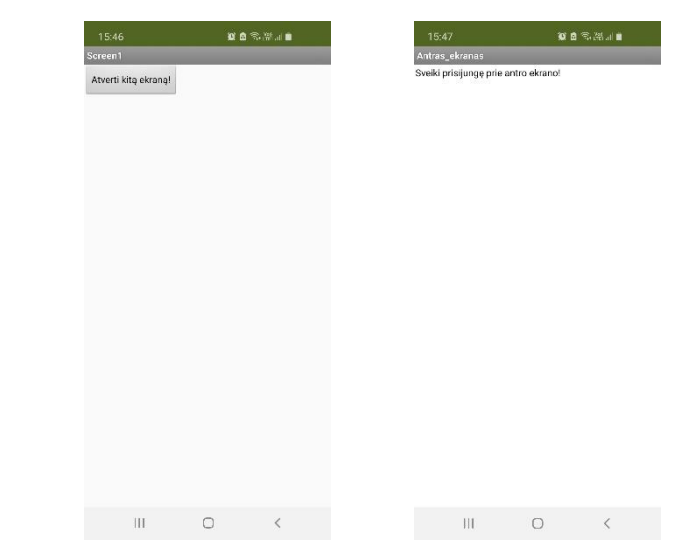

#### **Pasiruošimas**

Projektavimo režime jums reikės šių komponentų (atskirai kiekvienam ekranui):

- **Screen1: Mygtukas1**
- **Antras\_ekranas: Žymena1**

#### **Blokų redaktorius**

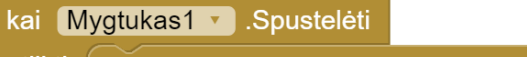

atlikti | atveria kitą ekraną ekranoPavadinimas | "Antras\_ekranas

# **Ką tai reiškia?**

Įvykis **atveria kitą ekraną** perjungia teksto bloke nurodytą ekraną, šiuos atveju **Antras\_ekranas**. Paspaudus mygtuką bus atidarytas antras ekranas (**Antras\_ekranas**).

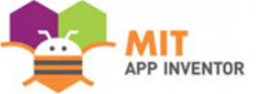